2025/08/15 22:42 1/1 supplier credits

## **New Supplier credit**

Entering a supplier credit is exactly the same as entering a customer invoice, except that you enter a supplier code rather than a customer code.

Note that the transaction uses the cost price of the goods to calculate the invoice value. If you have set the mSupply Preferences to allow editing sell prices, you will also be able to edit the price at which you return goods on a supplier credit.

You can also adjust the cost price of an item line manually. To change an item line's cost price, choose Items | View or edit item... Locate the item concerned, then click on the "stock" tab to display the item lines. Click the item line you wish to change, then click the "edit line" button. (Only users in the "high access" group can perform this action.)

Previous: Receiving goods (Goods Receipt function) Next: Editing Pack Sizes

From:

https://docs.msupply.org.nz/ - mSupply documentation wiki

Permanent link:

https://docs.msupply.org.nz/receiving\_goods:supplier\_credits?rev=1500423615

Last update: 2017/07/19 00:20

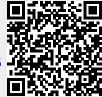